# Dropbox Paper raccourcis clavier

#### Mise en forme

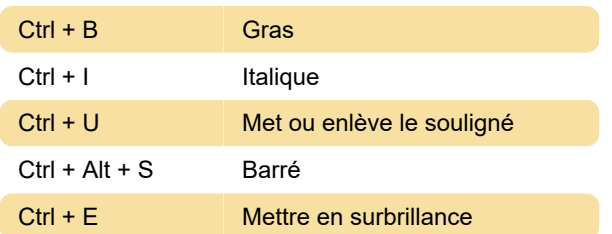

### Insérer

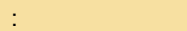

#### Emoji <sup>[]</sup>

# Mise en forme des démarques

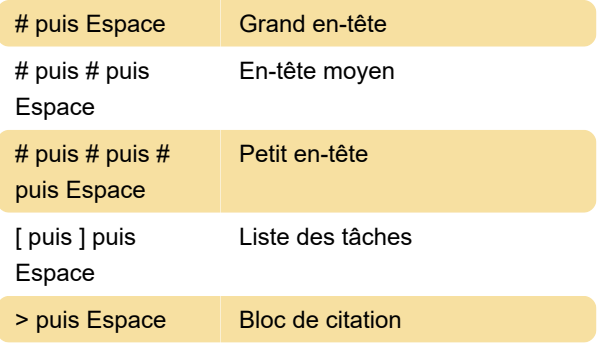

### Formatage des blocs

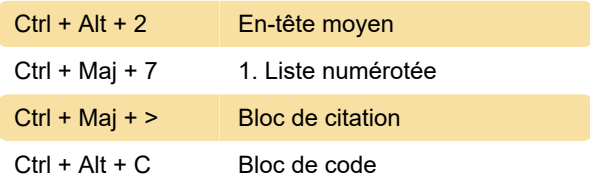

# **Modification**

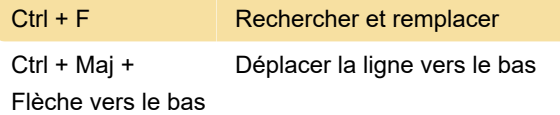

# Formatage du texte (Mac)

Après avoir mis en surbrillance un texte dans Paper, vous verrez la barre d'outils de mise en forme. Cette barre d'outils vous permet de formater du texte en cliquant sur ses boutons ou en utilisant les raccourcis clavier suivants :

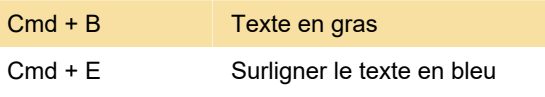

\* L'en-tête grand et moyen peut être réduit en

survolant le texte et en cliquant sur la flèche vers la gauche. Cette fonctionnalité n'est pas disponible dans Mozilla Firefox.

Dernière modification: 30/08/2021 11:23:01

Plus d'information: [defkey.com/fr/dropbox-paper](https://defkey.com/fr/dropbox-paper-raccourcis-clavier?filter=basic)[raccourcis-clavier?filter=basic](https://defkey.com/fr/dropbox-paper-raccourcis-clavier?filter=basic)

[Personnalisez ce PDF...](https://defkey.com/fr/dropbox-paper-raccourcis-clavier?filter=basic?pdfOptions=true)